VI.3.4B PROGRAM FCINIT COMMANDS, SYNTAX RULES AND EXAMPLES

This Section describes the following program FCINIT commands:

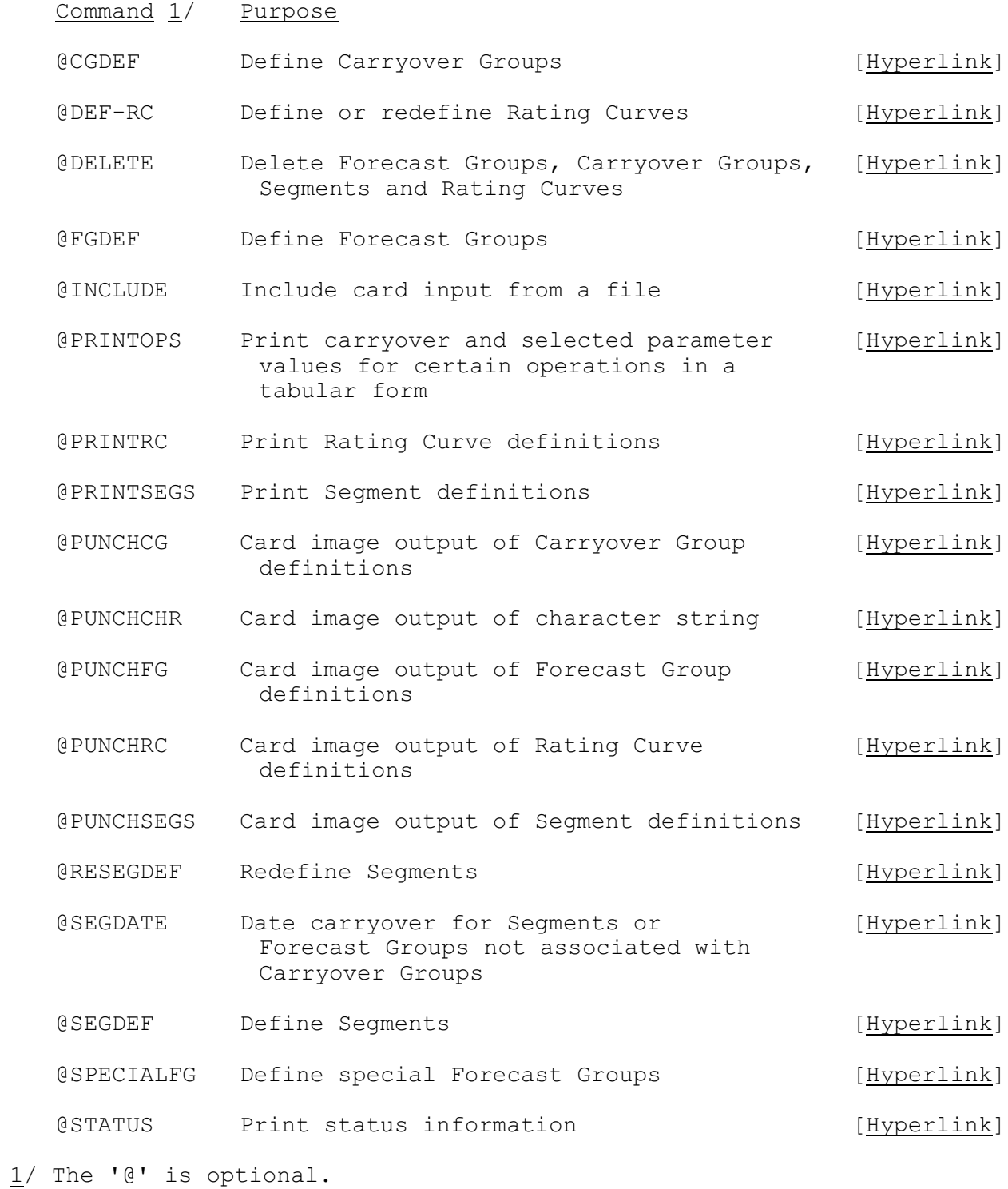

## Syntax Rules

Input to all commands is in free format.

Input fields must be entered using the following rules in order to be correctly interpreted:

- Field Location: Only columns 1 through 72 of the input record are interpreted. The first field can start in any column on the input record.
- Delimiters: Two successive fields on a record must be separated by at least one blank or one comma. For example:

SEGS TEST1, TEST2 TEST3

Null Fields: A null field is two consecutive commas. One null field would be specified as follows:

SEGS TEST1 ,, TEST4

Continuations: Certain commands require lists of fields to be input. These fields may be placed on as many input records as are needed. If a continuation record is needed, an ampersand must be the last field on the record. For example:

```
SEGS TEST1 TEST2 &
     TEST3 &
     TEST4
```
Special Characters: Special characters are defined as those symbols used as delimiters. If one of these symbols must be imbedded within an field on a record, the entire field should be enclosed in single quotes. For example:

DESCR 'TEST OF FREE FORMAT: 1,2,AND 3'

Date Formats: The formats for entering dates are the same formats used for dates in the Hydrologic Command Language (HCL) (see Section VI.5.2B).

## Examples

The following examples show how to use combinations of FCINIT commands to make changes to Forecast Component definitions.

The examples shown are:

- 1. adding a new Forecast Group to a Carryover Group
- 2. redefining an existing Forecast Group that belongs to the

07/22/2004 VI.3.4B-2 rfs:634 fcinit b.wpd

Carryover Group

3. splitting one Segment that belongs to a Forecast Group in the Carryover Group into two Segments with one retaining the same name as the old Segment

The Carryover Group OHTEST has 5 Forecast Groups. Forecast Group HEADWTR has of 6 Segments. The default input time zone code for the user is EST and today is 08/25/1981.

Identifiers:

Carryover Group: OHTEST (Title: 'OHTEST RIVER SYSTEM') Forecast Groups in OHTEST (in order of execution): HEADWTR (Title: 'UPPER REGION RIVER') BRANCH CONFLNCE LAZYRIVR DELTA Segments in HEADWTR (in order of execution):

RIDGE PEAK BOWL STEPS CHUTE FALLS

Dates of carryover:

1. 08/14/1981-07EST 2. 08/21/1981-07EST 3. 08/22/1981-07EST 4. 08/23/1981-07EST 5. 08/24/1981-07EST 6. 08/25/1981-07EST

Example 1:

A new Forecast Group DAMREACH is to be added to Carryover Group OHTEST and is to be executed between CONFLNCE and LAZYRIVR. DAMREACH has already been defined. The Carryover Group must first be deleted and then defined with the new list of Forecast Groups and all current carryover dates. The following commands are used to add the Forecast Group to the Carryover Group:

```
DELETE
  CGROUP OHTEST
  END
CGDEF
  IDENTIFIER OHTEST
  TITLE 'OHTEST RIVER SYSTEM'
            FGROUPS HEADWTR BRANCH CONFLNCE DAMREACH LAZYRIVR DELTA
  DATE 08148107EST 08218107 082281 0823 0824 082508EDT
```
END

Example 2:

A new Segment POOL to be executed last is to be added to the Forecast Group HEADWTR. The Carryover Group and Forecast Group must deleted and redefined. The following commands are used to accomplish this: DELETE CGROUP OHTEST FGROUP HEADWTR END FGDEF IDENTIFIER HEADWTR TITLE 'UPPER REGION RIVER' SEGMENTS RIDGE PEAK BOWL STEPS CHUTE FALLS POOL END CGDEF IDENTIFIER OHTEST TITLE 'OHTEST RIVER SYSTEM' DATE 0814 \*-04 \*-03 \*-02 \*-01 FGROUPS HEADWTR BRANCH CONFLNCE LAZYRIVR DELTA END Example 3:

A Segment that belongs to a Forecast Group and a Carryover Group is to be split into two Segments. One of the new Segments has the same name as the old one and both of the two new Segments will be in the same Forecast Group (HEADWTR) that held the old Segment. The old Segment name is FALLS and the second Segment name will be POOL. The Carryover Group and Forecast Group must be deleted, one Segment must be redefined, one Segment must be defined and both the Forecast Group and Carryover Group must be redefined. The RSDEGDEF for Segment FALLS cannot be done until FGROUP HEADWTR is deleted since the downstream Segment is being changed. The commands to do this are:

 10 20 30 40 ----+----+----+----+----+----+----+----+ SEGDEF IDENTIFIER POOL 39.2 88.1 TITLE BIG POOL POINT UPSTREAM FALLS DOWNSTREAM . Time series definition for Segment POOL Operations Table definition for Segment POOL . END DELETE CGROUP OHTEST FGROUP HEADWTR END RESEGDEF IDENTIFIER FALLS 39.1 88.3

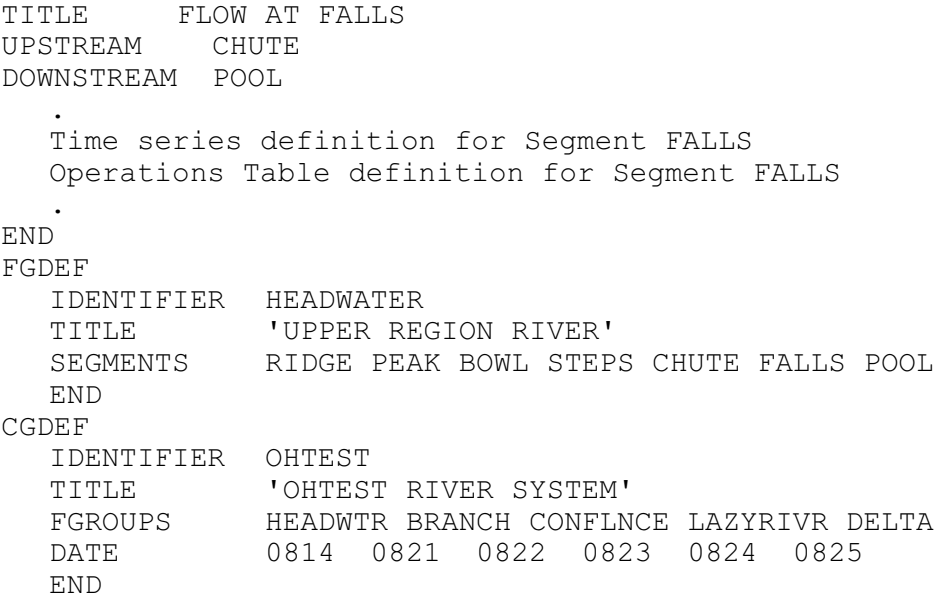